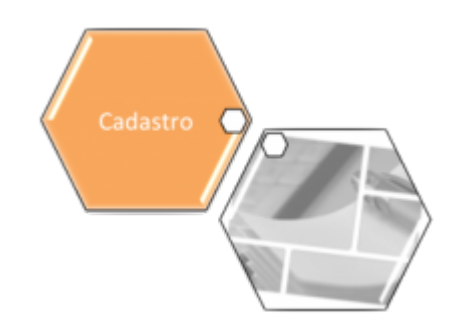

# **Informar Mapa da Quadra**

Esta funcionalidade, que pertence ao Módulo **[Cadastro](https://www.gsan.com.br/doku.php?id=ajuda:cadastro)**, permite o envio do arquivo KMZ correspondente a uma quadra, possibilitando que este seja gravado na base de dados do **GSAN** nos formatos KMZ e MAP.

Durante o carregamento do arquivo KMZ, o sistema realiza a conversão para o formato MAP, que é o formato utilizado pelo dispositivo móvel. Ambos os formatos são gravados no banco de dados. A funcionalidade pode ser acessada via **Menu de sistema**, no caminho: **[GSAN](https://www.gsan.com.br/doku.php?id=ajuda:pagina_inicial) > [Cadastro](https://www.gsan.com.br/doku.php?id=ajuda:cadastro) > [Atualização Cadastral Dispositivo Móvel](https://www.gsan.com.br/doku.php?id=ajuda:mobile:atucad) > Informar Mapa da Quadra**.

Feito isso, o sistema visualiza a tela abaixo:

#### **Observação**

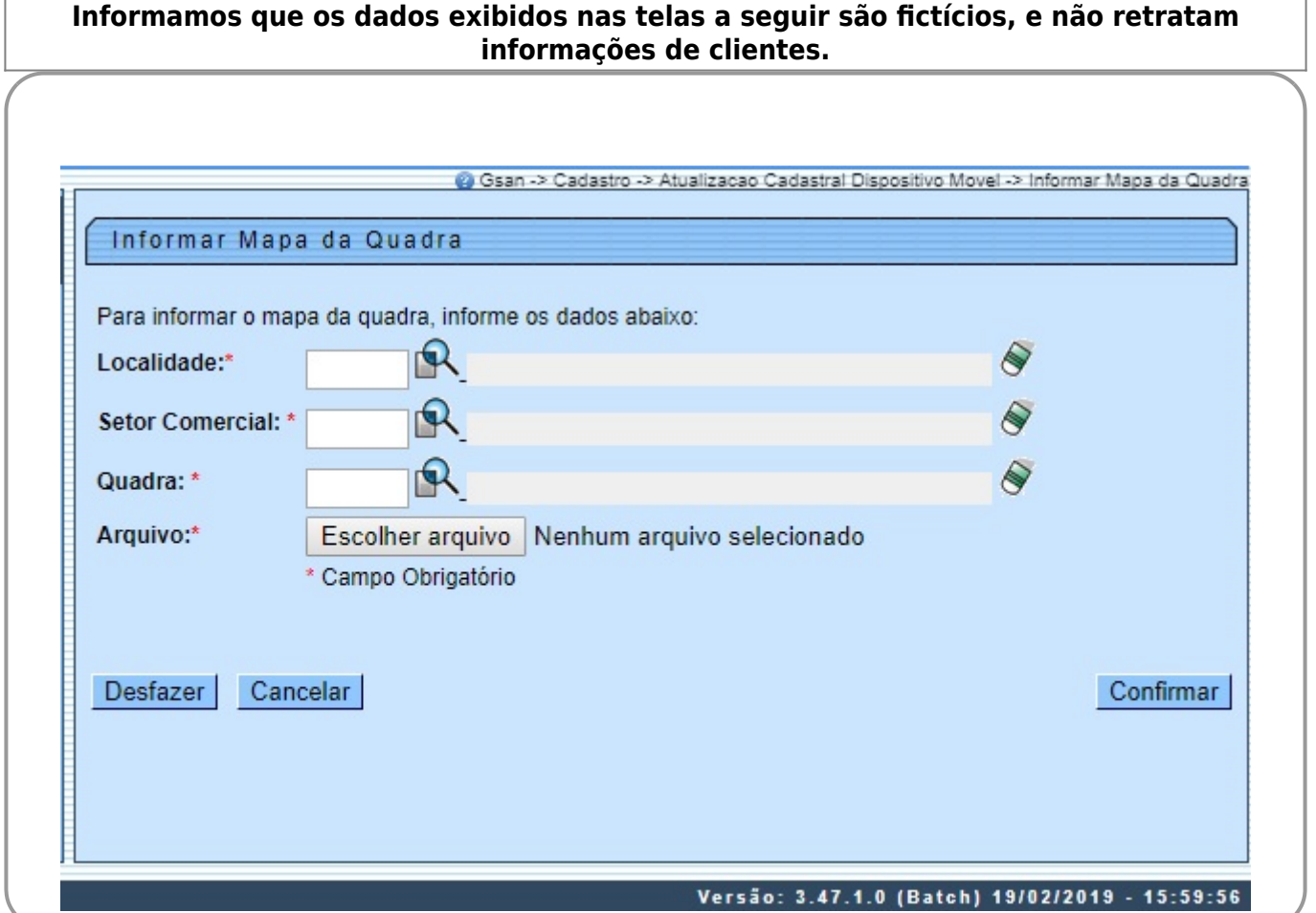

Acima, ao selecionar os campos obrigatórios **Localidade**, **Setor Comercial** e **Quadra** (para detalhes sobre o preenchimento clique **[AQUI](#page-1-0)**) clique em **Escolher arquivo** para selecionar o arquivo KMZ. Depois, clique em **Confirmar** Feito isso, o sistema converte o arquivo para o formato MAP, utilizado na exibição dos mapas da quadra no dispositivo móvel, durante o processo de **[Atualização Cadastral Via Dispositivo](https://www.gsan.com.br/doku.php?id=ajuda:mobile:atucad)**

**[Móvel](https://www.gsan.com.br/doku.php?id=ajuda:mobile:atucad)**. Caso o arquivo selecionado não esteja conforme o padrão definido, o sistema visualiza a tela abaixo:

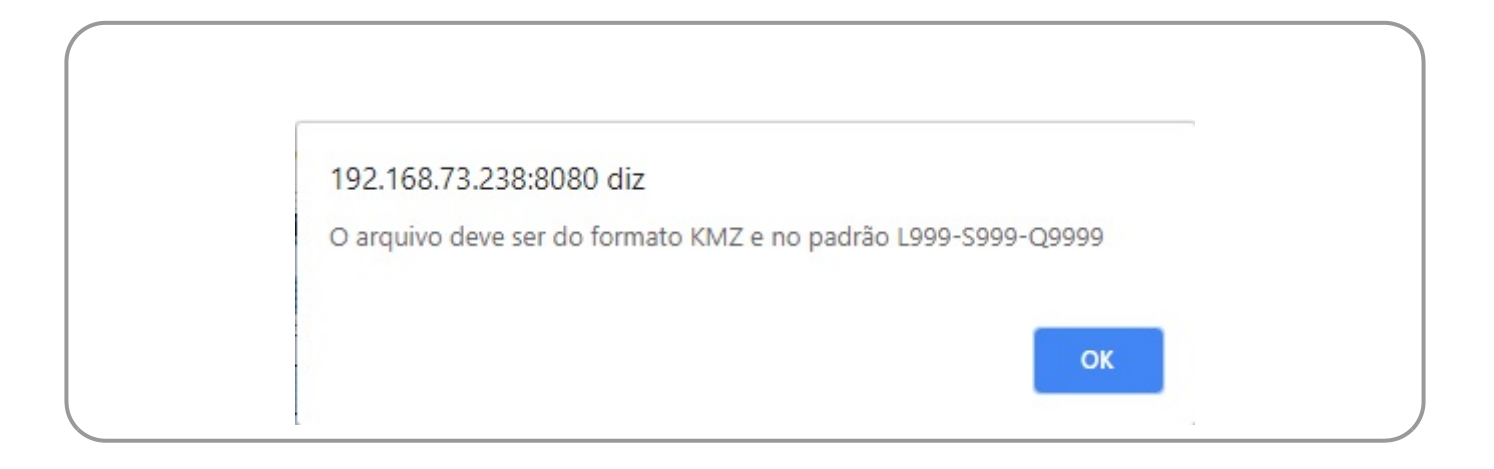

# <span id="page-1-0"></span>**Preenchimento dos Campos**

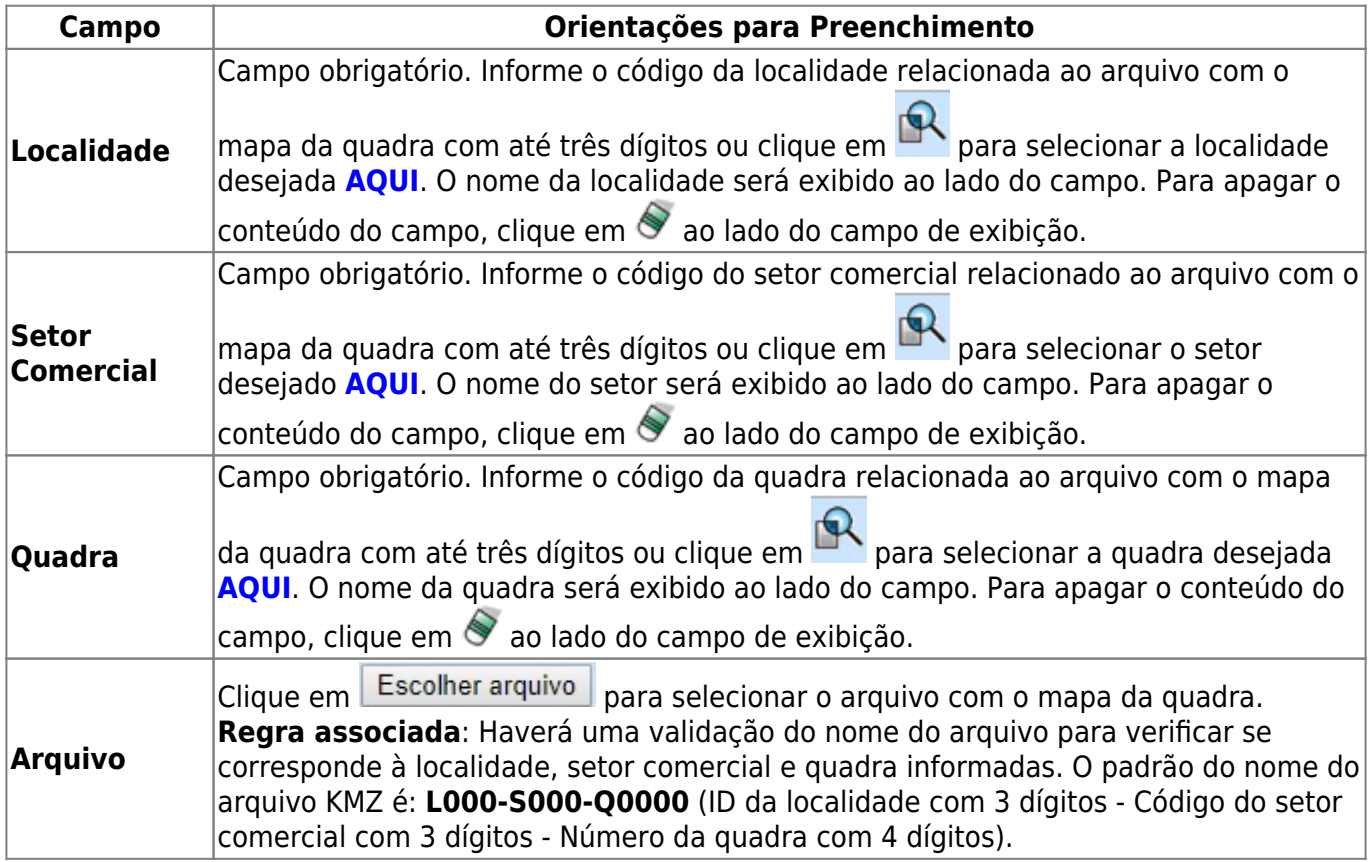

 $\pmb{\times}$ 

# **Funcionalidade dos Botões**

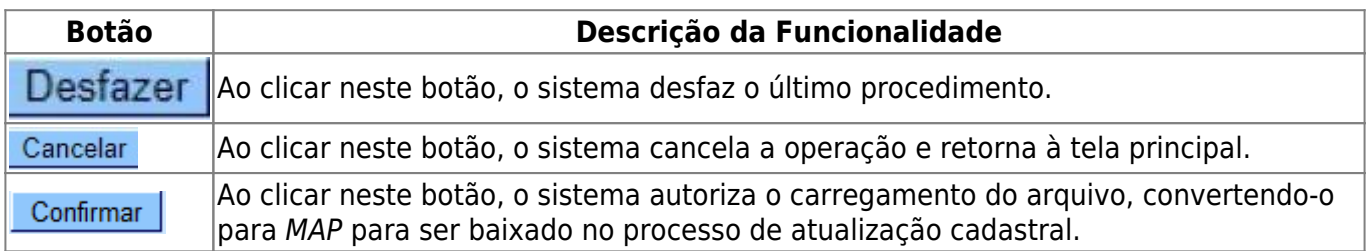

## **Referências**

#### **[Informar Mapa da Quadra](https://www.gsan.com.br/doku.php?id=postgres:cadastro:atualizacao_cadastral:uc1646)**

### **Termos Principais**

**[Cadastro](https://www.gsan.com.br/doku.php?id=ajuda:cadastro)**

**[Atualização Cadastral Via Dispositivo Móvel](https://www.gsan.com.br/doku.php?id=ajuda:mobile:atucad)**

## **Vídeos**

**[Informar Mapa da Quadra](https://www.gsan.com.br/doku.php?id=treinamentos:livre:video-aulas:atucad:informar_mapa_da_quadra)**

Clique **[aqui](https://www.gsan.com.br/doku.php?id=ajuda)** para retornar ao Menu Principal do GSAN

From: <https://www.gsan.com.br/>- **Base de Conhecimento de Gestão Comercial de Saneamento**

Permanent link: **[https://www.gsan.com.br/doku.php?id=ajuda:informar\\_mapa\\_da\\_quadra](https://www.gsan.com.br/doku.php?id=ajuda:informar_mapa_da_quadra)**

Last update: **22/02/2019 21:27**